# September 11, 2018 - Minor Update - v1.1.15-1.004.000

#### September 11, 2018

The Xray team is proud to announce the release of **Xray Cloud 1.1.15-1.004.000.** This version provides many new features, including the first set of Xray gadgets and additional reports.

A built-in Test Case Importer eases the task of migrating Tests from other tools, using CSV or JSON files as data source.

We also added support for importing automated test results from **TestNG**.

- Release highlights
  - Xray Gadgets
  - New Reports
    - Traceability Report
    - Test Runs List Report
  - Built-in Test Case Importer
  - TestNG support
- Bug Fixes in this release

### Release highlights

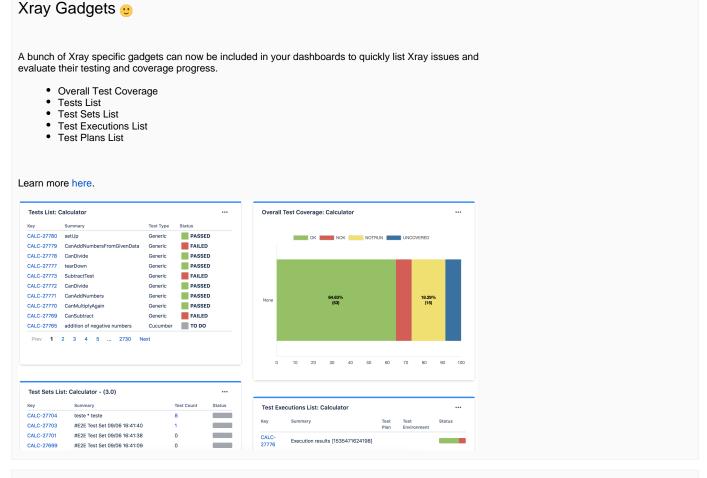

### **New Reports**

Xray now provides two additional reports: Traceability and Test Runs List.

#### **Traceability Report**

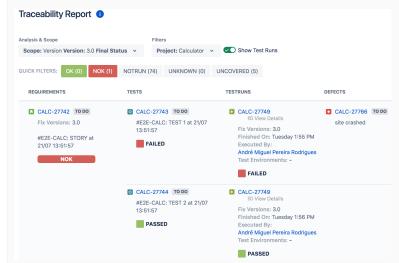

The Traceability Report allows users to analyse the requirements and their traceability to tests, runs and defects.

Some possible usage scenarios:

- make full traceability analysis from coverable issues (e.g. requirements/stories)<=>Tests<=>Test Runs<=>Defects
- evaluate the coverage status for a given version and see all linked (open/closed) defects
- see the tests covering each requirement and all their runs and how that contributes to the overall requirement status
- analyse the requirements, related executions and respective defects in a context of a given Test Environment
- see what defects are impacting the requirements or a subset of the requirements for a specific version

Learn more here.

#### **Test Runs List Report**

This report shows a list of Test Runs with detailed info for each one, including related Test, Test Execution and Test Plan entities, execution dates, linked defects and more.

Some possible usage scenarios:

- see all the runs of a given Test Execution;
- see all the runs of all Test Executions related with a Test Plan;
- see the amount of linked defects, in the context of the a given run, currently opened/closed;
- see the elapsed time since the execution has started;
- see the executions performed by a given user or assigned to a given user.

It's also possible to export Test Runs to CSV, case you need it.

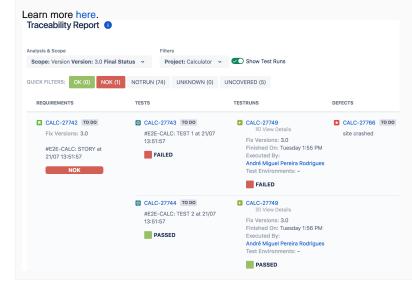

#### **Built-in Test Case Importer**

Now, with the new built-in Test Case Importer you can import Tests from a human readable CSV source file without the need to use an external tool in your computer.

Also, the Test Case Importer also supports JSON file as input.

Importing your Tests from other tools has never been easier.

Learn more here.

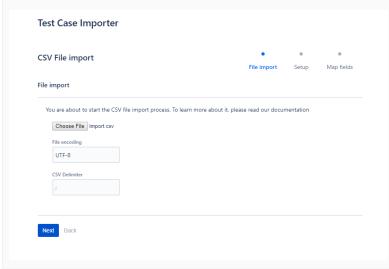

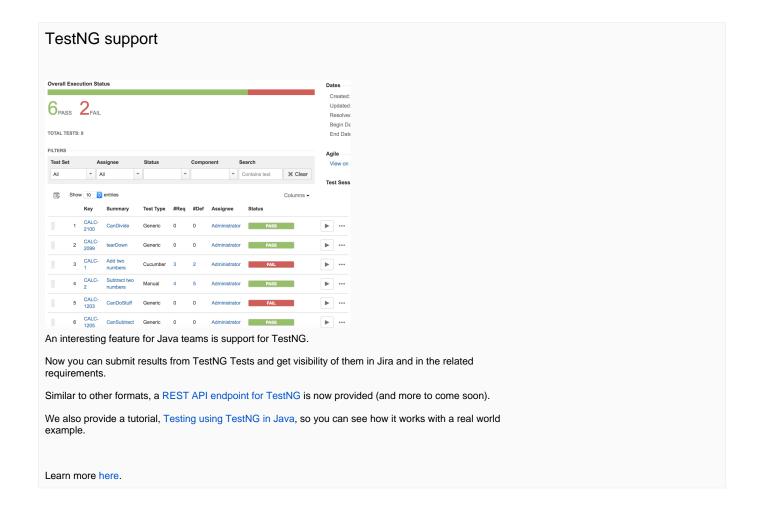

## Bug Fixes in this release

| Key               | Summary                                                                                 | Т | Created         | Р        | Status | Resolution |
|-------------------|-----------------------------------------------------------------------------------------|---|-----------------|----------|--------|------------|
| XRAYCLOUD-<br>437 | Tags get erased from test step information.                                             |   | Aug 31,<br>2018 | <b>*</b> | CLOSED | Fixed      |
| XRAYCLOUD-<br>435 | Import steps from another test is missing scrollbar                                     |   | Aug 31,<br>2018 | <b>*</b> | CLOSED | Fixed      |
| XRAYCLOUD-<br>430 | moving Test issues between projects looses Test Type if projects have custom test types |   | Aug 28,<br>2018 | <b>*</b> | CLOSED | Fixed      |
| XRAYCLOUD-<br>415 | Junit import should support multiple failures in the same test case                     |   | Aug 24,<br>2018 | <b>*</b> | CLOSED | Fixed      |
| XRAYCLOUD-<br>407 | Circular dependency between Requirements causes error in Test Coverage web panel        |   | Aug 10,<br>2018 | <b>*</b> | CLOSED | Fixed      |
| XRAYCLOUD-<br>353 | Can't use the color picker on Safari when creating Test Status                          |   | Jul 03,<br>2018 | <b>*</b> | CLOSED | Fixed      |
| XRAYCLOUD-<br>339 | Cannot attach a file to a test step                                                     |   | Jun 26,<br>2018 | <b>*</b> | CLOSED | Fixed      |